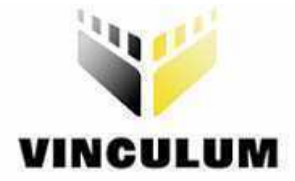

# Future Technology Devices International Ltd

# V-Eval Board

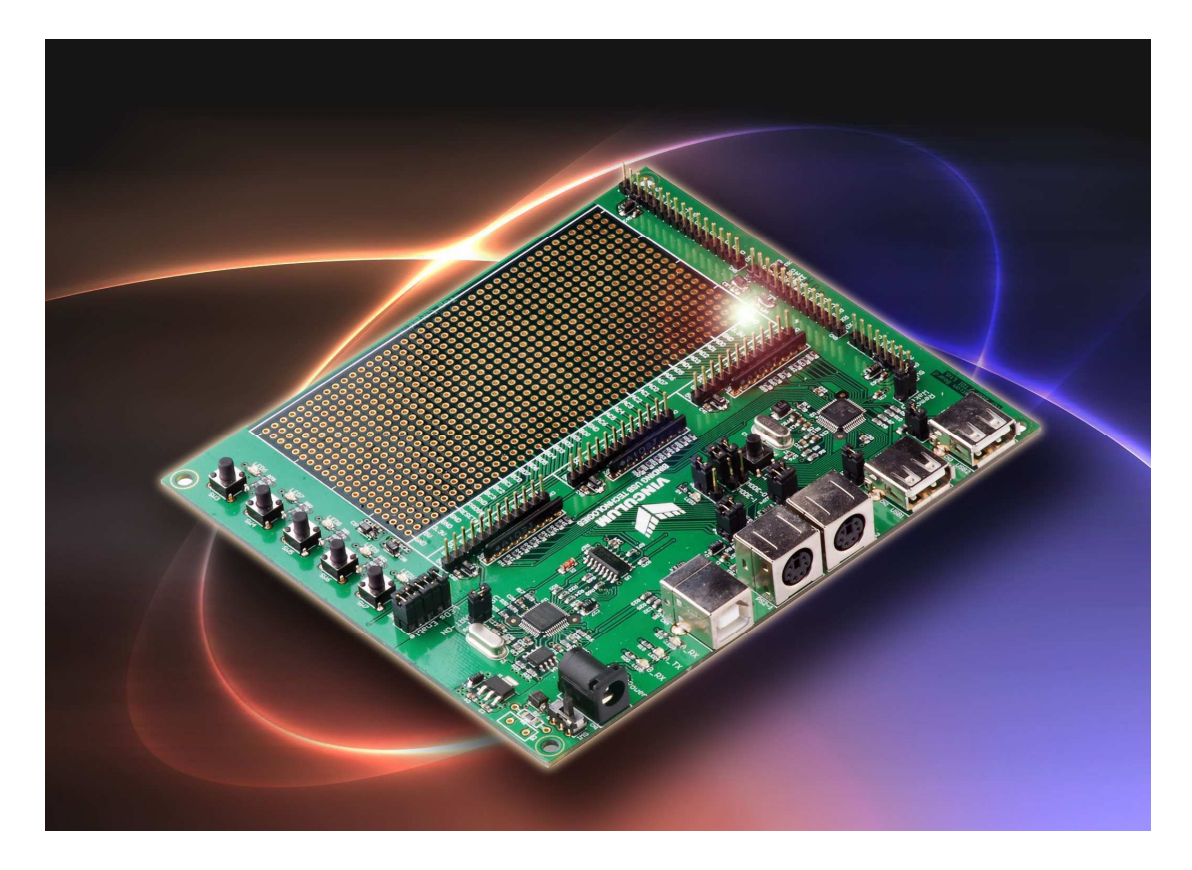

Document Version 1.0

Future Technology Devices International Ltd (FTDI)

373 Scotland Street, Glasgow G5 8QB United Kingdom

Tel.: +44 (0) 141 429 2777 Fax: + 44 (0) 141 429 2758

E-Mail (Support): vinculum.support@ftdichip.com Web: http://www.vinculum.com

Vinculum is part of Future Technology Devices International Ltd. Neither the whole nor any part of the information contained in, or the product described in this manual, may be adapted or reproduced in any material or electronic form without the prior written consent of the copyright holder. This product and its documentation are supplied on an as-is basis and no warranty as to their suitability for any particular purpose is either made or implied. Future Technology Devices International Ltd will not accept any claim for damages howsoever arising as a result of use or failure of this product. Your statutory rights are not affected. This product or any variant of it is not intended for use in any medical appliance, device or system in which the failure of the product might reasonably be expected to result in personal injury. This document provides preliminary information that may be subject to change without notice. No freedom to use patents or other intellectual property rights is implied by the publication of this document. Future Technology Devices International Ltd, 373 Scotland Street, Glasgow G5 8QB United Kingdom. Scotland Registered Number: SC136640

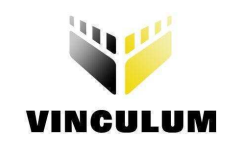

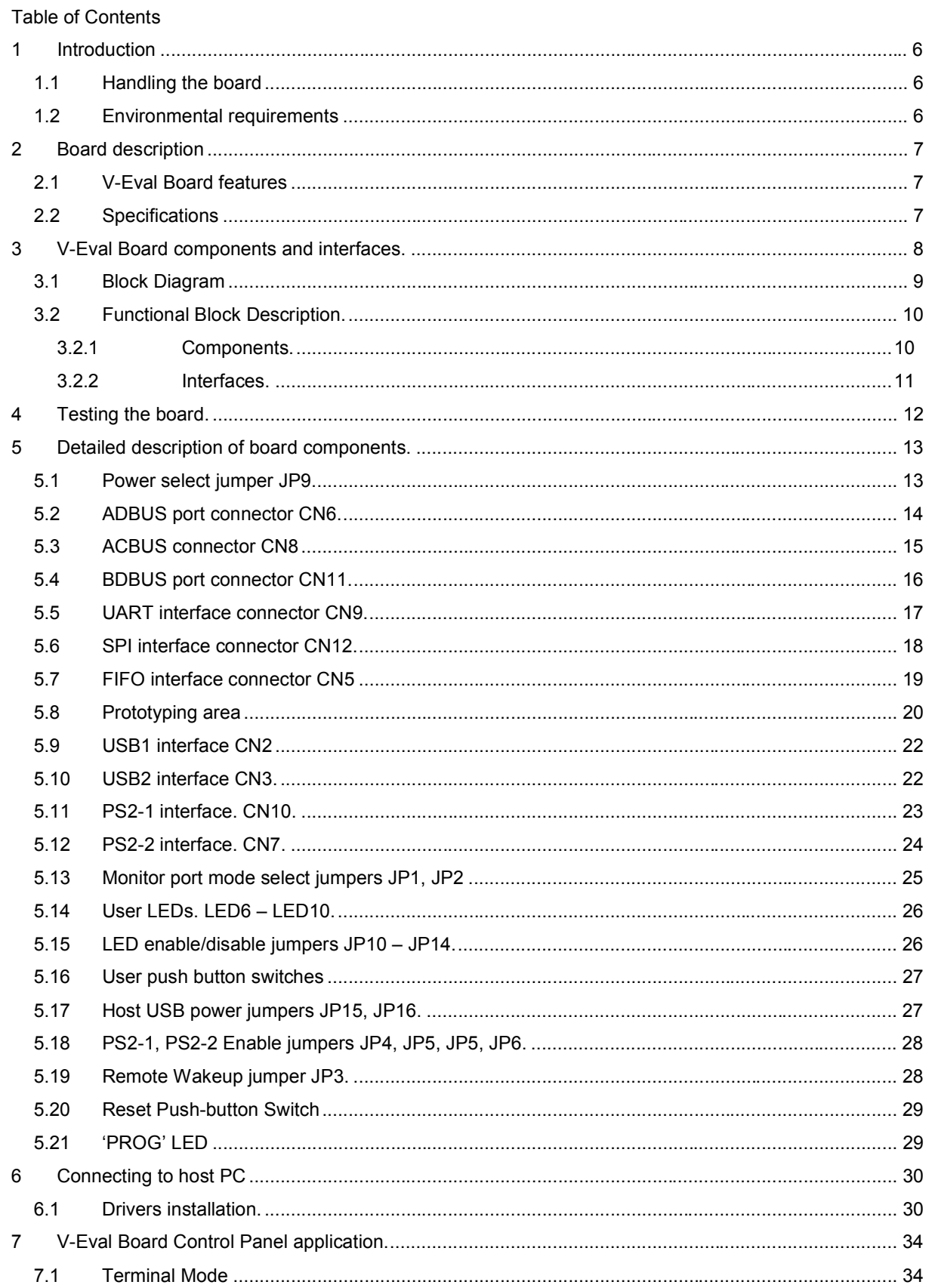

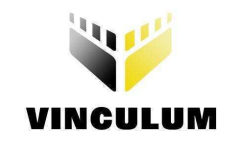

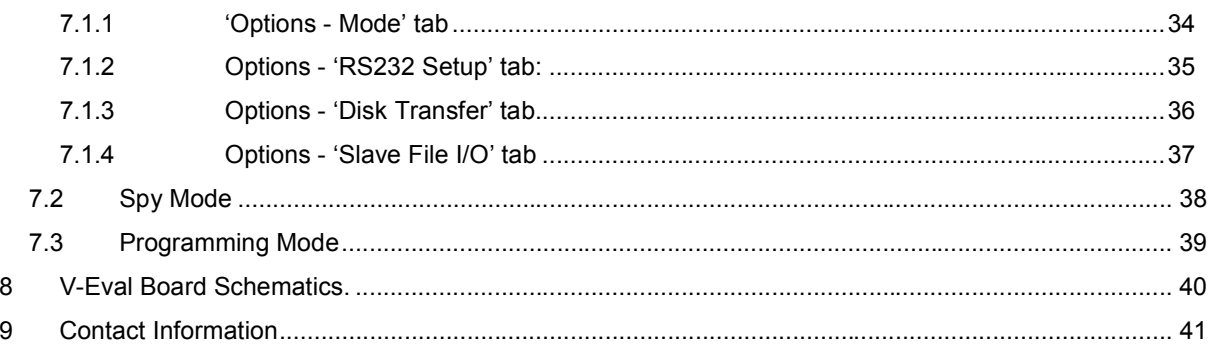

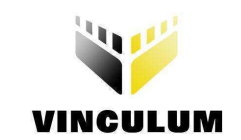

# **List of Tables**

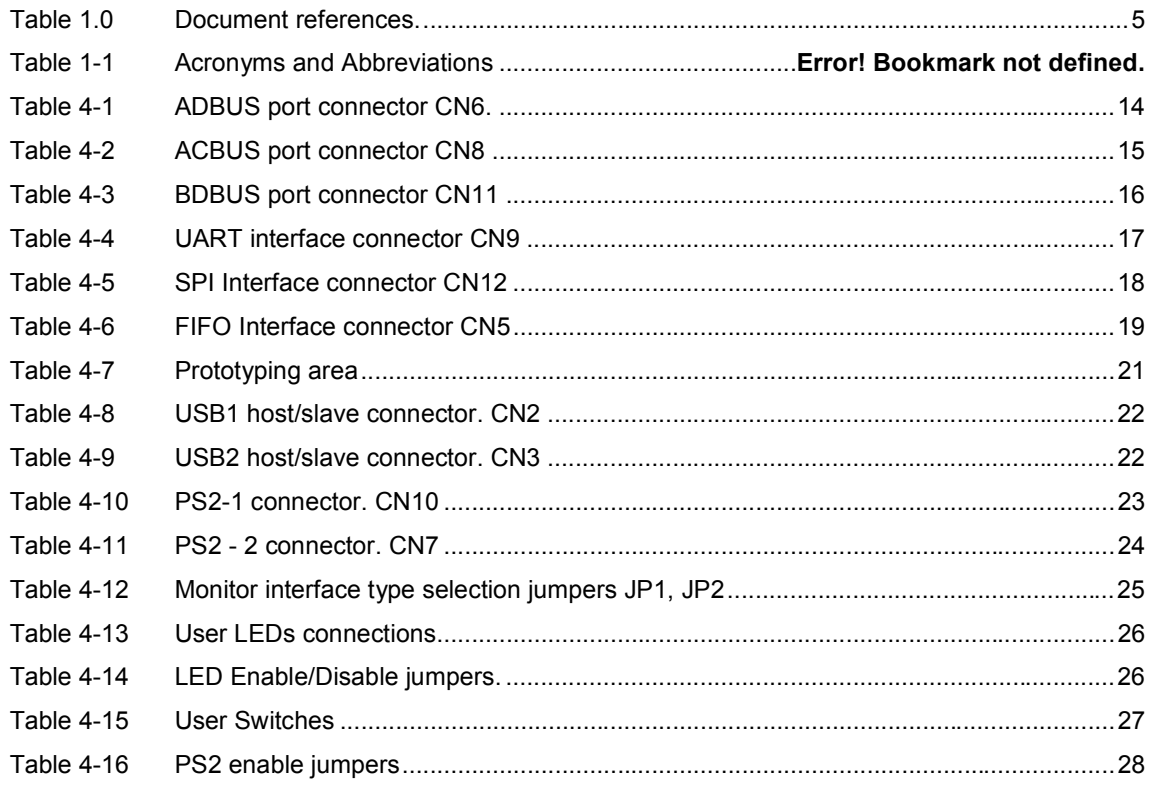

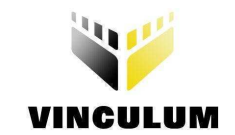

# **List of Figures**

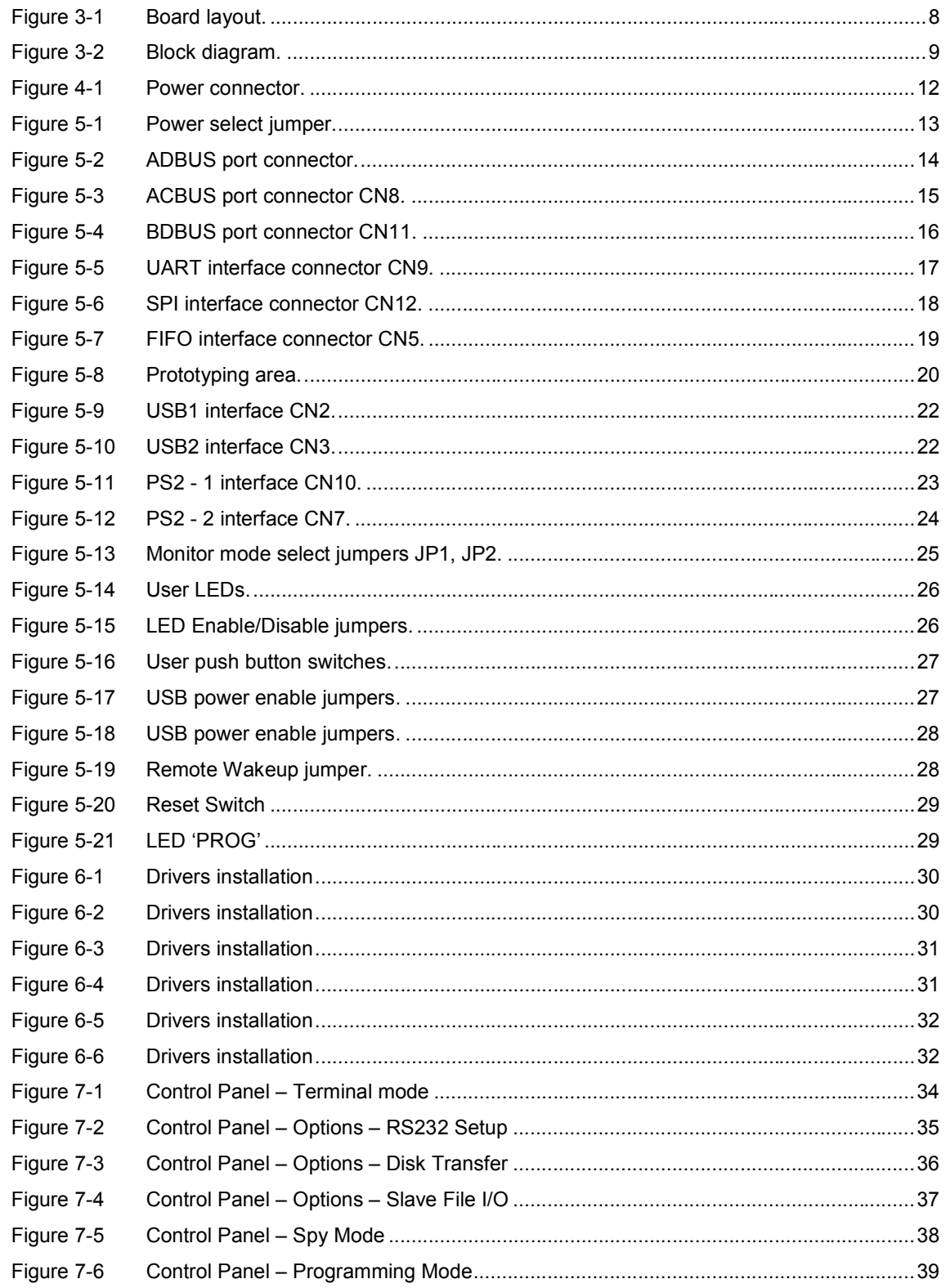

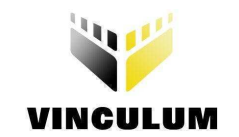

#### Reference

This document does not describe the hardware interfaces required to connect a microcontroller to a VNC1L device, nor does it provide application notes. The following documents are available from FTDI and other sources for this purpose:

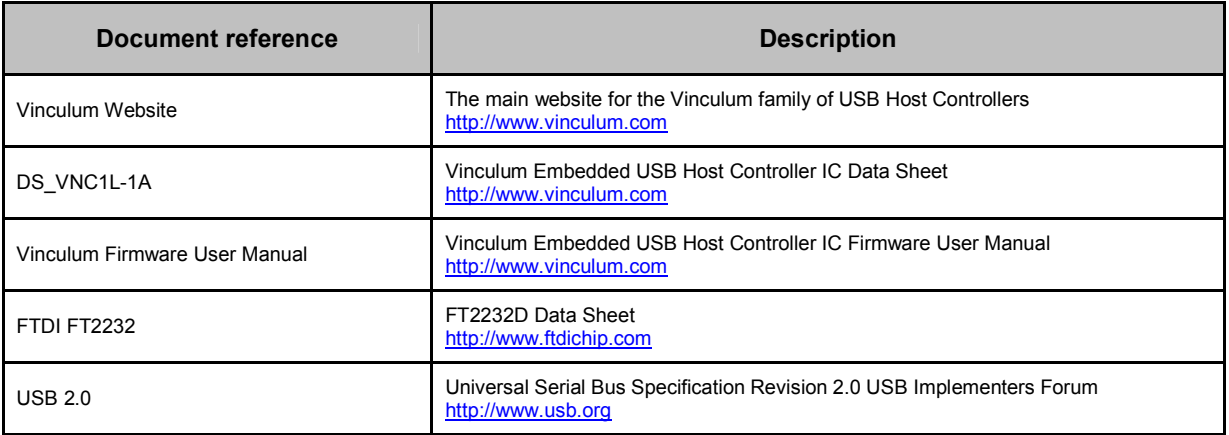

Table 1.0 Document references.

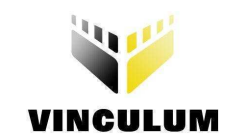

#### 1 Introduction

The V-Eval Kit is a hardware platform that designers can use to develop embedded USB host systems based on FTDI's VNC1L devices.

Features include:

- **In** Inbuilt VNC1L USB device programmer / terminal emulator / command monitor hardware.
- Two VNC1L USB Host / Slave ports.
- Generous Prototyping area for standard DIP and SIL devices.
- Multiple IO port connectors grouped by port name and/or function.
- LEDs and switches for user interaction.
- PS/2 keyboard and mouse ports.
- Downloadable programming, terminal emulation and debug monitor software.
- **Downloadable HID class example project (VNC1L controlled USB Rocket Launcher) including** PIC source code in "C".

The V-Eval kit includes the following hardware items as standard

- $\blacksquare$  1 x V-Eval development board.
- $1 \times 5V/1$ A universal plug top PSU UK, US, European and Japanese versions available.
- **1** x USB A/B cable to connect to a host PC in programming / terminal emulation or debugging modes.
- **1** x USB gender changer for USB slave mode applications.

Before you proceed please check that all the contents of the package are not damaged.

Ensure that your kit includes a proper version of power supply, depending on the region where you live

V-Eval application software and project examples can be downloaded from: www.vinculum.com/prd\_v-eval.htm

## 1.1 Handling the board

Static discharge precaution – Without proper anti-static handling the board can be damaged. Therefore, take anti-static precautions while handling the board.

#### 1.2 Environmental requirements

The V-Eval Board must be stored between -40°C and 80°C. The recommended operating temperature is between 0°C and 55°C

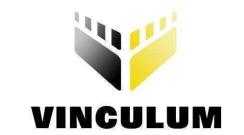

#### 2 Board description

V-Eval Board is intended to use as a hardware platform for easy evaluation of FTDI's Vinculum VNC1 series embedded USB host devices. The V-Eval Board includes all the components you need to start developing USB host systems based on VNC1L devices.

#### 2.1 V-Eval Board features

- $\blacksquare$  VNC1L Embedded USB host chip
- **THE** Two USB type A connectors for connecting to USB slave peripherals
- **NOC1L IO port connectors grouped by port name and/or function.**
- **PS/2 Keyboard and Mouse connectors**
- **FIF** FT2232D dual USB-UART device for VNC1L programming & debug functions
- One USB type B connector for PC host connection to FT2232D.
- **Five user-programmable LEDs. Two of them are driven by default firmware.**
- Five user- programmable push-button switches.

#### 2.2 Specifications

- Board supply voltage: 4.75V ... 5.25V
- Board supply current: 60mA (with no USB devices on USB1 or USB2 port)
- IO connectors power output: 5V/150mA, 3.3V/150mA
- Dimensions: 130mm x 146mm x 15mm (L x W x H)

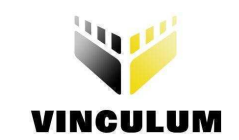

## 3 V-Eval Board components and interfaces.

This chapter describes the operational and connectivity information for V-Eval Board major components and interfaces.

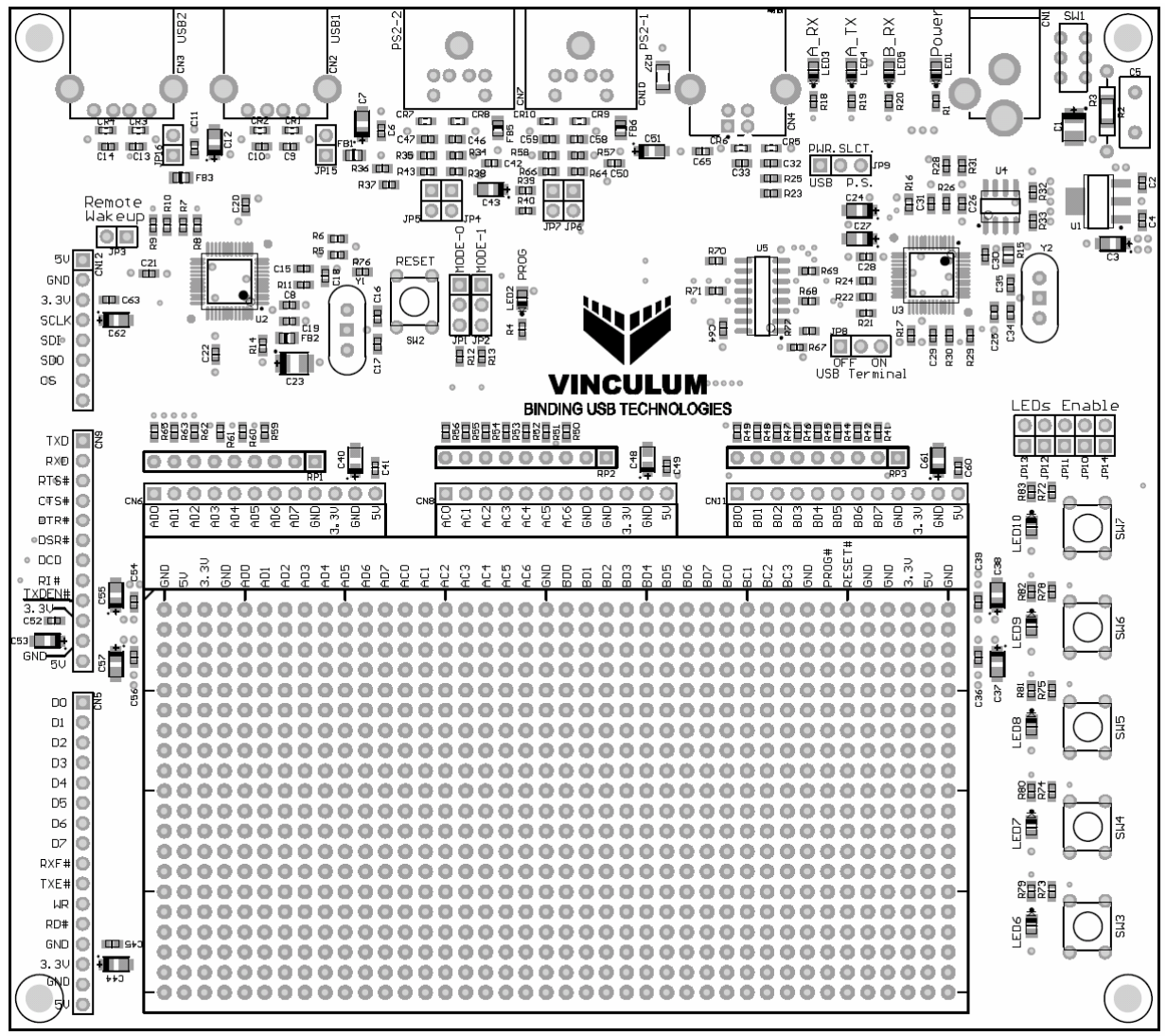

Figure 3-1 V-Eval Board layout.

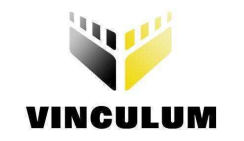

# 3.1 Block Diagram

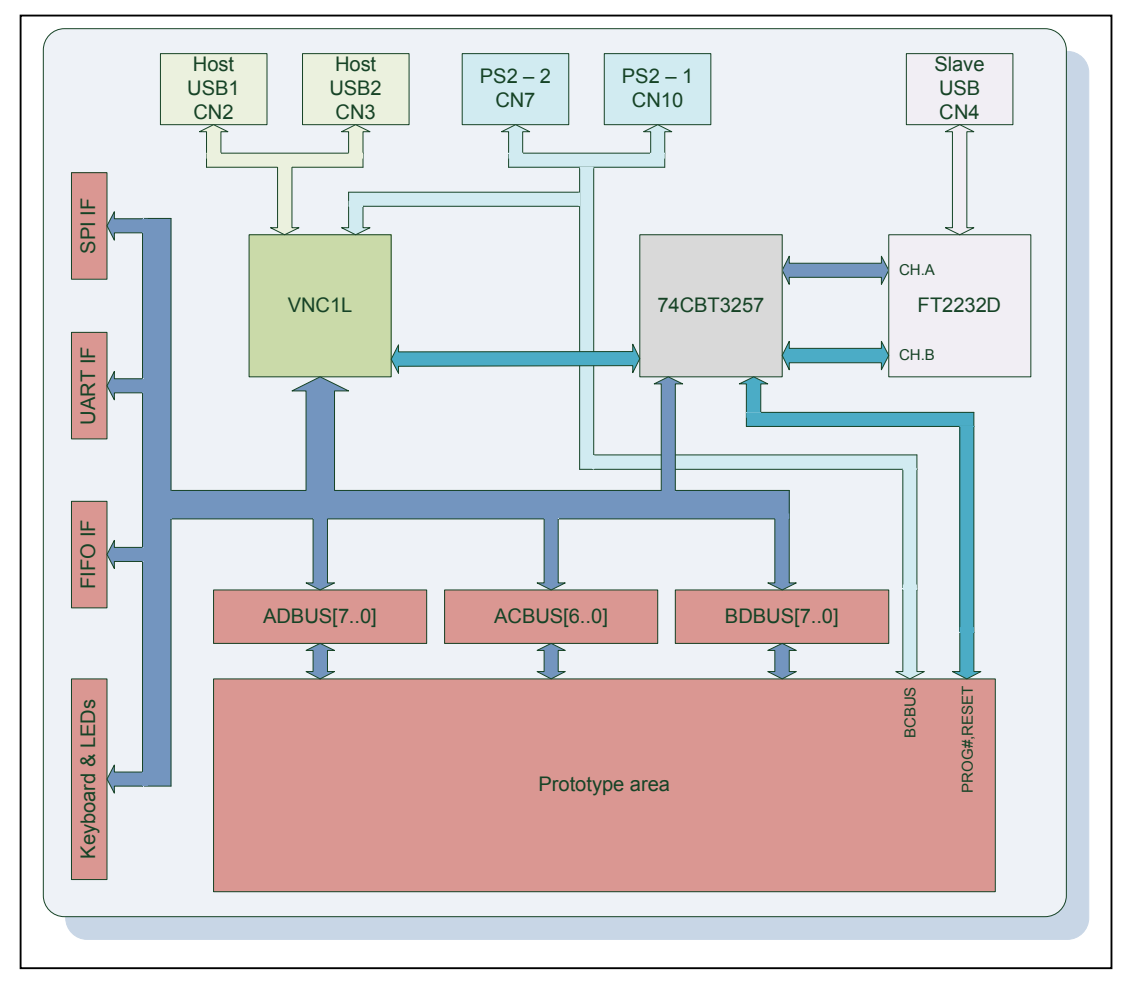

Figure 3-2 V-Eval Board block diagram.

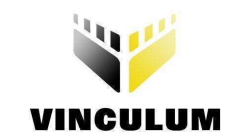

# 3.2 Functional Block Description.

# 3.2.1 Components.

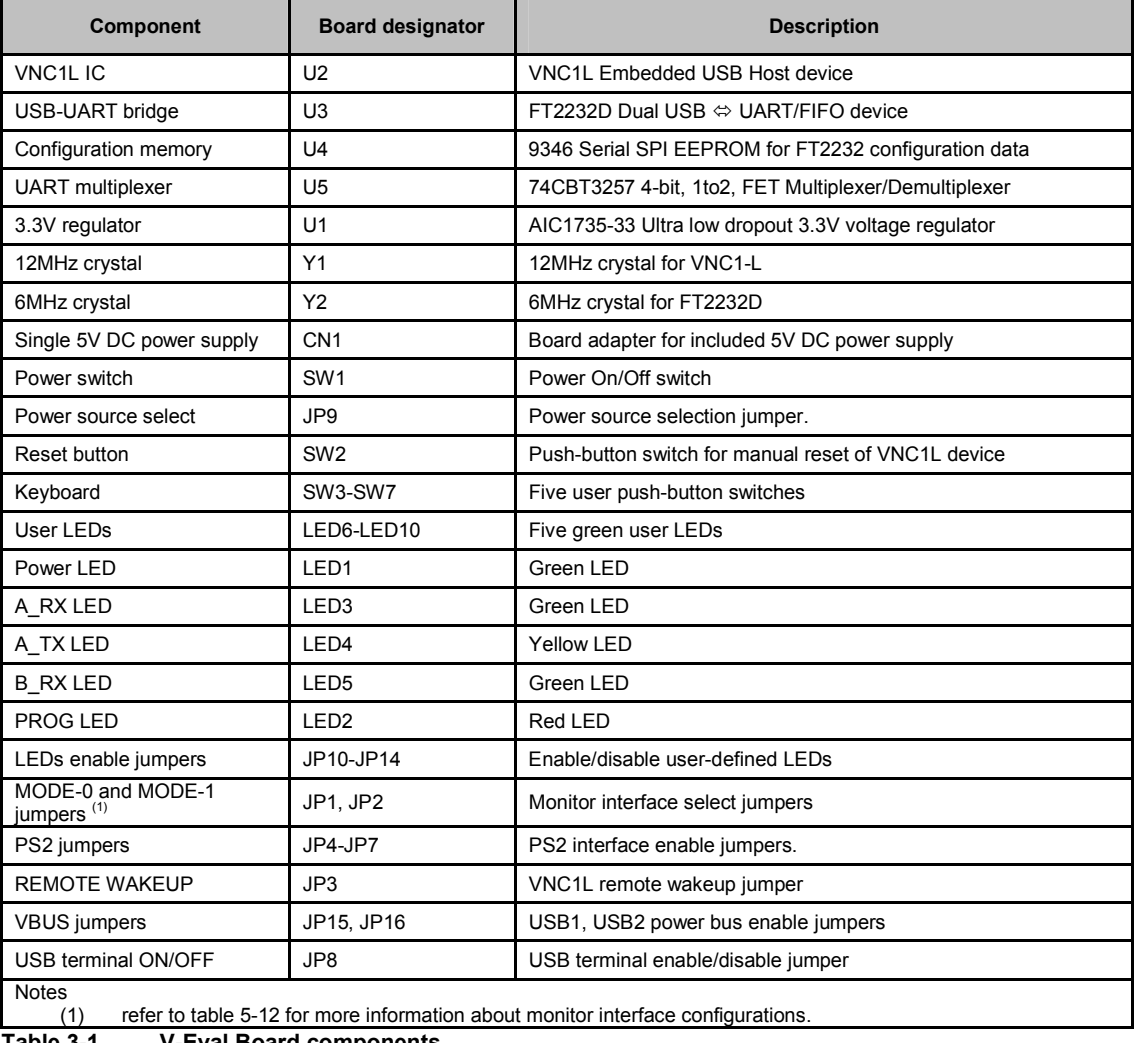

Table 3-1 V-Eval Board components.

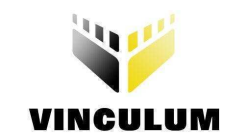

#### 3.2.2 Interfaces.

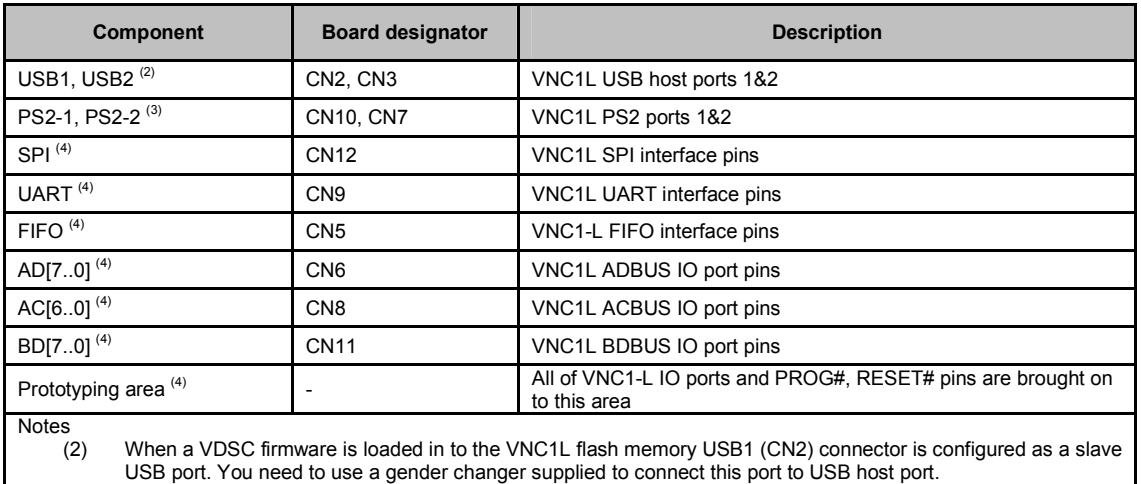

(3) PS2-1 (CN10) and PS2-2 (CN7) ports are not used in any of current VNC1L's firmware versions.

(4) Those pins are shared between different areas and connectors on the board. You can use only one device at time connected to those pins.

Table 3-2 V-Eval Board interfaces.

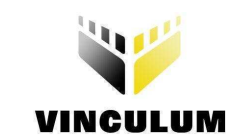

#### 4 Testing the board.

Make sure that the Power Select jumper JP9 is in P.S. position (pins 2&3 shorted).

Connect the 5V DC/1A power supply included in V-Eval Kit to the power adapter connector (CN1), connect USB A/B cable to USB B connector (CN4) on V-Eval Board and to a free USB port on host PC. Switch SW1 to the ON position (towards board edge). LED1 – POWER should now be on.

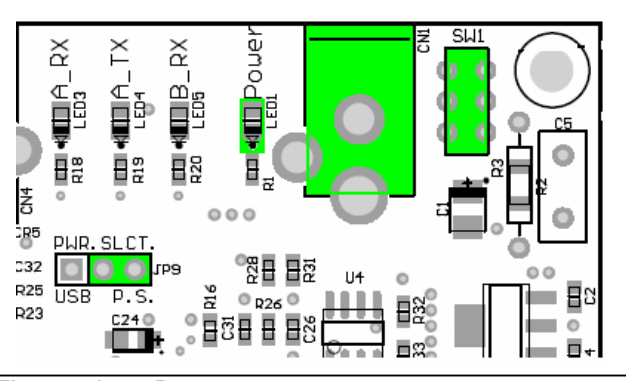

Figure 4-1 Power connector.

All of the board components draw power either directly from this 5V supply or from 3.3V regulator that is powered by this 5V supply.

The V-Eval Board comes with VDAP Disk And Peripheral Firmware version pre-programmed in to the VNC1L program flash memory.

After the power is applied to the board the POWER LED (LED1) illuminating and VNC1L (loaded with default firmware) starting to play 2 seconds LED pattern on user LEDs - LED7 and LED8.

For more information about firmware functionality please refer to the Vinculum web site at http://www.vinculum.com/documents.html#vfwspecs in the "Vinculum Firmware Specifications" section.

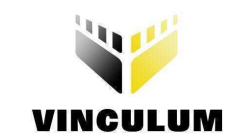

- 5 Detailed description of board components.
	- 5.1 Power select jumper JP9.

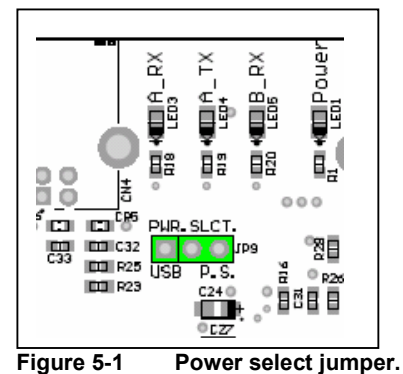

V-Eval Board can draw its power either from wall 5V/1A DC Power Supply or from USB B type connector (CN4) when connected to the host PC. To enable USB power supply feature, switch the jumper JP9 to USB position, pins 1&2 shorted (pin 1 has a rectangle shape on the bottom side of the board).

#### Warning!

Please remember that every device connected to the PC through USB port can draw NO MORE than 500mA from host PC 5V power bus.

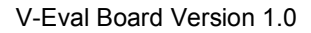

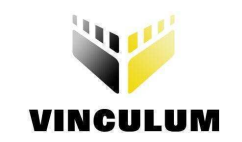

## 5.2 ADBUS port connector CN6.

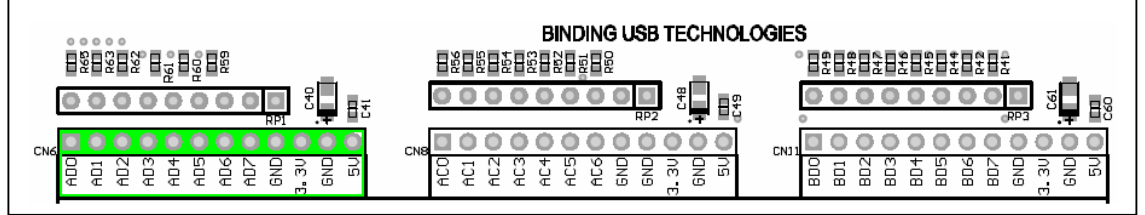

Figure 5-2 ADBUS port connector.

The VNC1L's eight ADBUS pins are brought on to this connector. Additionally there are 5V, 3.3V and GND power pins.

Signal pins are shared between other IO connectors and prototyping area on the board. For more information refer to the V-Eval Board schematics.

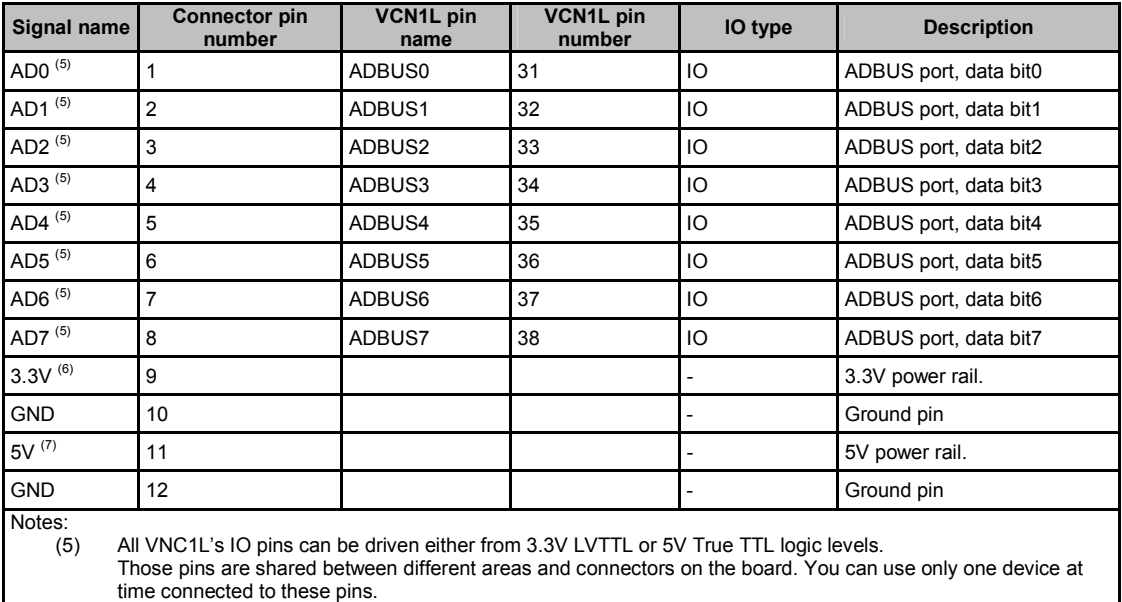

(6) This pin is connected to 3.3V regulator output. External device can draw no more than 100mA when board is powered from power supply and no more than 50mA when the board is powered from USB power bus. (7) This pin is connected to the board's 5V power rail. External device can draw no more than 100mA when board is powered from power supply and no more than 50mA when the board is powered from USB power bus.

Table 5-1 ADBUS port connector CN6.

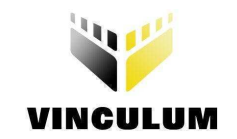

#### 5.3 ACBUS connector CN8

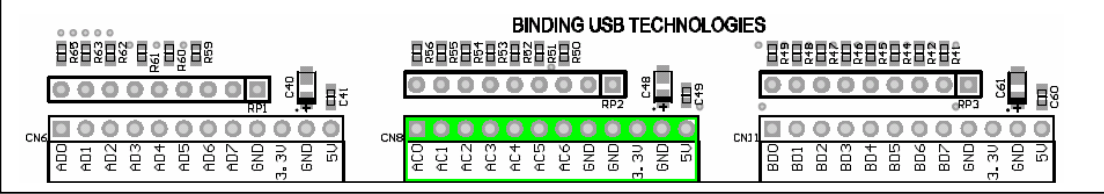

Figure 5-3 ACBUS port connector CN8.

The VNC1L's eight ACBUS pins are brought on to this connector. Additionally there are 5V, 3.3V and GND power pins. Signal pins are shared between other IO connectors and prototyping area on the board. For more information refer to the V-Eval Board schematics.

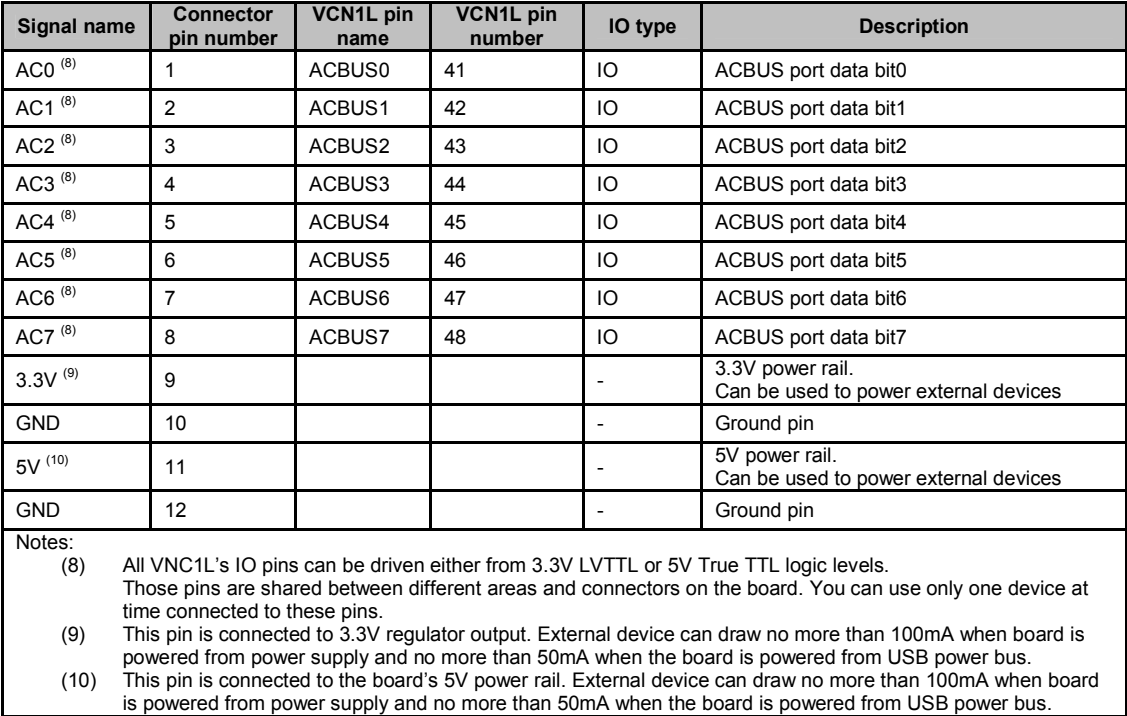

Table 5-2 ACBUS port connector CN8

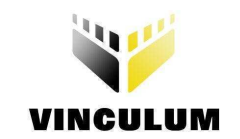

## 5.4 BDBUS port connector CN11.

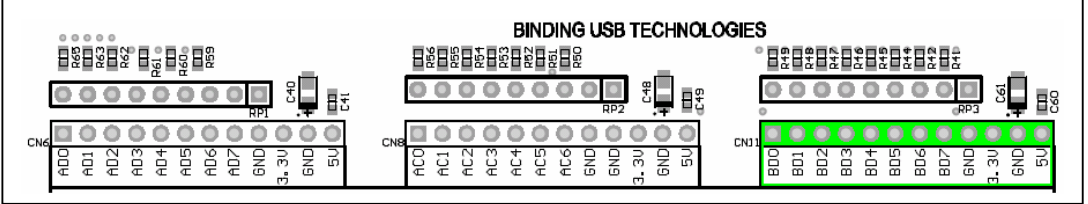

Figure 5-4 BDBUS port connector CN11.

The VNC1L's eight BDBUS pins are brought on to this connector. Additionally there are 5V, 3.3V and GND power pins. Signal pins are shared between other IO connectors and prototyping area on the board. For more information refer to the V-Eval Board schematics.

| <b>Signal</b><br>name                                                                                                    | <b>Connector</b><br>pin number | <b>VCN1L pin</b><br>name | <b>VCN1L pin</b><br>number | IO type | <b>Description</b>                                        |  |  |
|----------------------------------------------------------------------------------------------------|--------------------------------|--------------------------|----------------------------|---------|-----------------------------------------------------------|--|--|
| BD0 <sup>(11)</sup>                                                                                                    | 1                              | BDBUS0                   | 11                         | IO.     | BDBUS port data bit0                                      |  |  |
| BD1 (11)                                                                                                    | $\overline{2}$                 | BDBUS <sub>1</sub>       | 12                         | IO      | BDBUS port data bit1                                      |  |  |
| BD2 <sup>(11)</sup>                                                                                                    | 3                              | BDBUS2                   | 13                         | IO      | BDBUS port data bit2                                      |  |  |
| BD3 <sup>(11)</sup>                                                                                                    | 4                              | BDBUS3                   | 14                         | IO      | BDBUS port data bit3                                      |  |  |
| BD4 <sup>(11)</sup>                                                                                                    | 5                              | BDBUS4                   | 15                         | IO      | BDBUS port data bit4                                      |  |  |
| BD5 <sup>(11)</sup>                                                                                                    | 6                              | BDBUS5                   | 16                         | IO      | BDBUS port data bit5                                      |  |  |
| BD6 <sup>(11)</sup>                                                                                                    | $\overline{7}$                 | BDBUS6                   | 18                         | IO      | BDBUS port data bit6                                      |  |  |
| BD7 $(11)$                                                                                                    | 8                              | BDBUS7                   | 19                         | IO      | BDBUS port data bit7                                      |  |  |
| $3.3V^{(12)}$                                                                                                    | 9                              |                          |                            |         | 3.3V power rail.<br>Can be used to power external devices |  |  |
| <b>GND</b>                                                                                                    | 10                             |                          |                            |         | Ground pin                                                |  |  |
| $5V^{(13)}$                                                                                                    | 11                             |                          |                            |         | 5V power rail.<br>Can be used to power external devices   |  |  |
| <b>GND</b>                                                                                                    | 12                             |                          |                            | ٠       | Ground pin                                                |  |  |
| Notes:<br>All VNC1L's IO pins can be driven either from 3.3V LVTTL or 5V True TTL logic levels.<br>(11)<br>Those pins are shared between different areas and connectors on the board. You can use only one device at<br>time connected to these pins.<br>(12)<br>This pin is connected to 3.3V regulator output. External device can draw no more than 100mA when board is<br>powered from power supply and no more than 50mA when the board is powered from USB power bus.<br>(13)<br>This pin is connected to the board's 5V power rail. External device can draw no more than 100mA when<br>board is powered from power supply and no more than 50mA when the board is powered from USB power<br>bus. |                                |                          |                            |         |                                                           |  |  |

Table 5-3 BDBUS port connector CN11

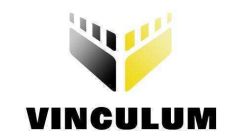

## 5.5 UART interface connector CN9.

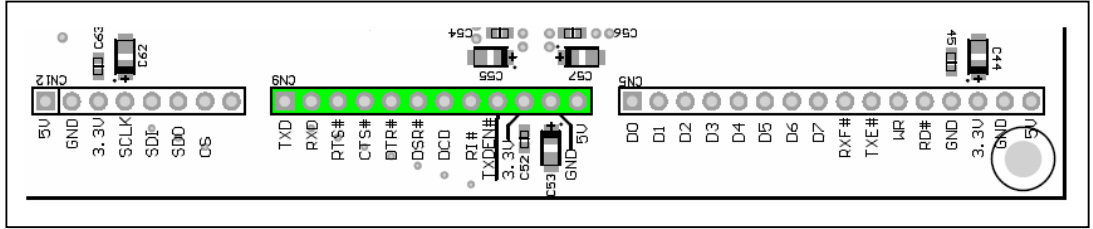

Figure 5-5 UART interface connector CN9.

For easy connection to peripherals all UART pins are brought on to this connector. Additionally there are 5V, 3.3V and GND power pins. Signal pins are shared between other IO connectors and prototyping area on the board. For more information refer to the V-Eval Board schematics.

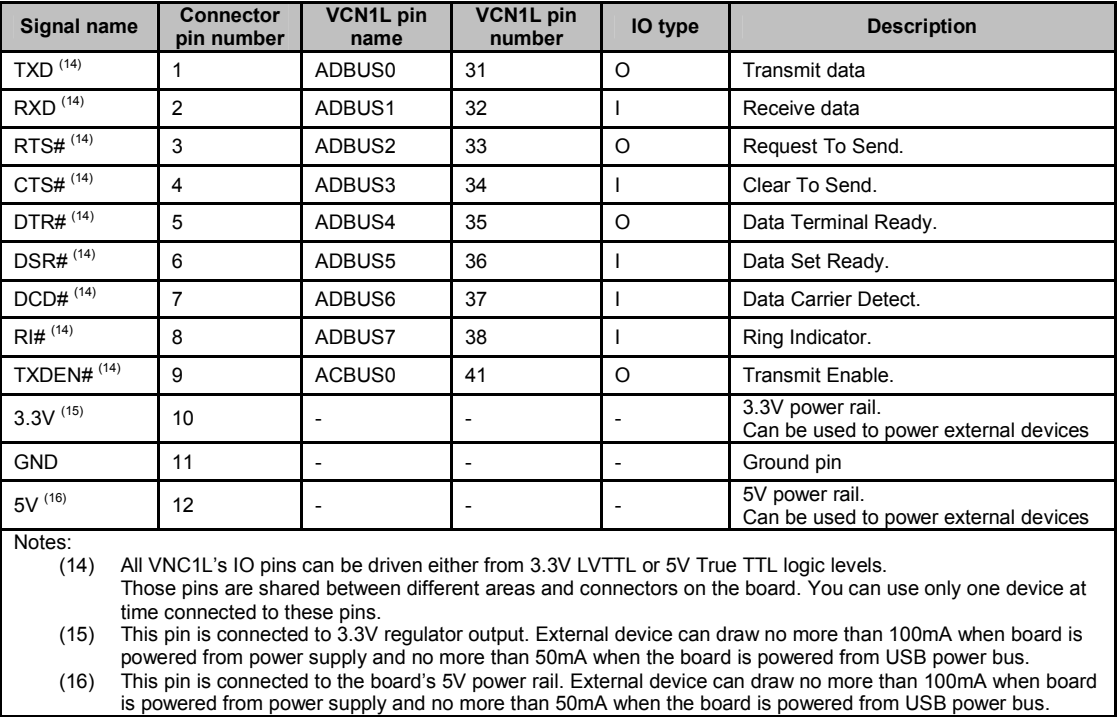

Table 5-4 UART interface connector CN9

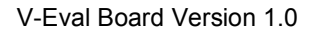

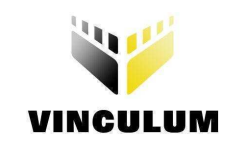

#### 5.6 SPI interface connector CN12.

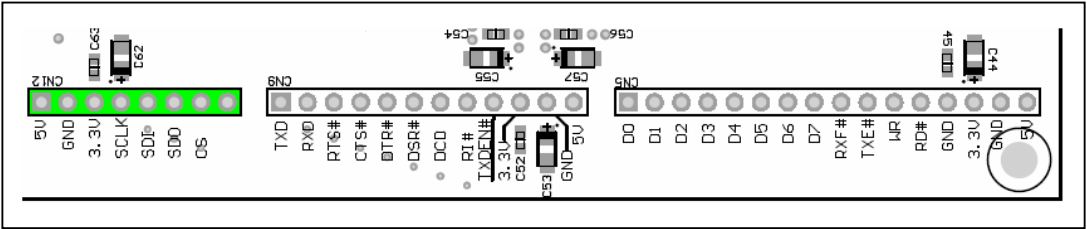

Figure 5-6 SPI interface connector CN12.

For easy connection to peripherals all Serial Peripheral Interface (SPI) pins are brought on to this connector. Additionally there are 5V, 3.3V and GND power pins. Signal pins are shared between other IO connectors and prototyping area on the board. For more information refer to the V-Eval Board schematics.

| Signal<br>name                 | <b>Connector</b><br>pin number                                                                                                    | <b>VCN1L pin</b><br>name | <b>VCN1L pin</b><br>number | IO type | <b>Description</b>                                        |  |  |  |
|--------------------------------|----------------------------------------------------------------------------------------------------|--------------------------|----------------------------|---------|-----------------------------------------------------------|--|--|--|
| $3.3V^{(18)}$                  | 1                                                                                                    |                          |                            |         | 3.3V power rail.<br>Can be used to power external devices |  |  |  |
| <b>GND</b>                     | 2                                                                                                    |                          |                            |         | Ground pin                                                |  |  |  |
| $5V^{(19)}$                    | 3                                                                                                    |                          |                            |         | 5V power rail.<br>Can be used to power external devices   |  |  |  |
| SCLK <sup>(17)</sup>           | 4                                                                                                    | ADBUS0                   | 31                         | O       | SPI interface Clock signal.                               |  |  |  |
| $SDI^{(17)}$                   | 5                                                                                                    | ADBUS1                   | 32                         |         | SPI interface Data In signal.                             |  |  |  |
| SDO <sup>(17)</sup>            | 6                                                                                                    | ADBUS2                   | 33                         | O       | SPI interface Data Out signal.                            |  |  |  |
| $CS$ $(17)$                    | 7                                                                                                    | ADBUS3                   | 34                         | O       | SPI interface Chip Select signal.                         |  |  |  |
| <b>GND</b>                     | 8                                                                                                    |                          |                            |         | Ground pin                                                |  |  |  |
| Notes:<br>(17)<br>(18)<br>(19) | All VNC1L's IO pins can be driven either from 3.3V LVTTL or 5V True TTL logic levels.<br>Those pins are shared between different areas and connectors on the board. You can use only one device at<br>time connected to these pins.<br>This pin is connected to 3.3V regulator output. External device can draw no more than 100mA when board is<br>powered from power supply and no more than 50mA when the board is powered from USB power bus.<br>This pin is connected to the board's 5V power rail. External device can draw no more than 100mA when board<br>is powered from power supply and no more than 50mA when the board is powered from USB power bus. |                          |                            |         |                                                           |  |  |  |

Table 5-5 SPI Interface connector CN12

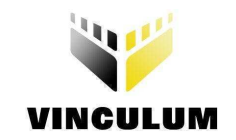

## 5.7 FIFO interface connector CN5

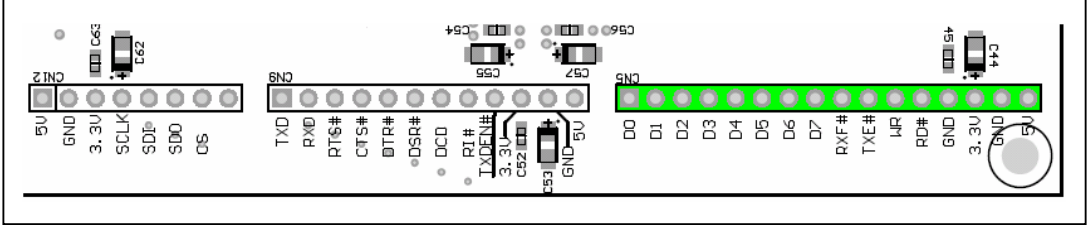

Figure 5-7 FIFO interface connector CN5.

For easy connection to peripherals all FIFO interface pins are brought on to this connector. Additionally there are 5V, 3.3V and GND power pins. Signal pins are shared between other IO connectors and prototyping area on the board. For more information refer to the V-Eval Board schematics.

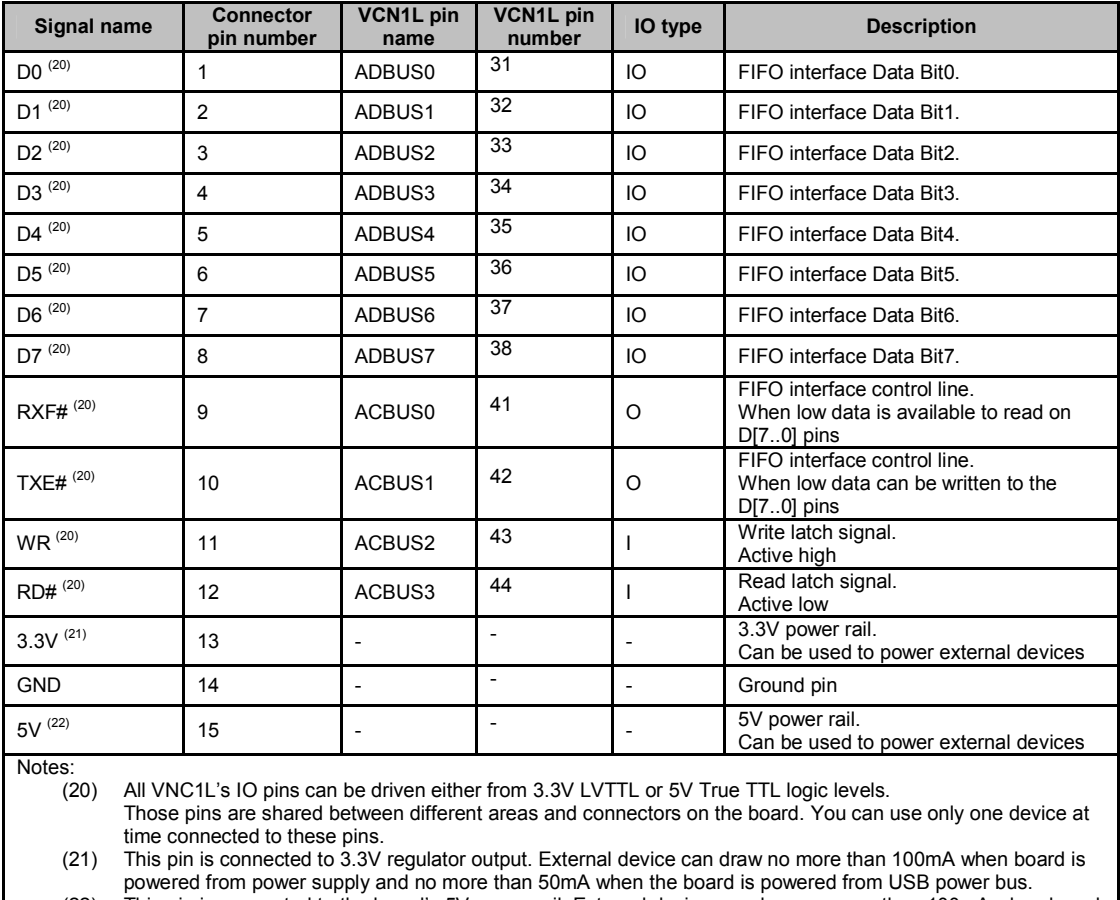

(22) This pin is connected to the board's 5V power rail. External device can draw no more than 100mA when board is powered from power supply and no more than 50mA when the board is powered from USB power bus.

Table 5-6 FIFO Interface connector CN5

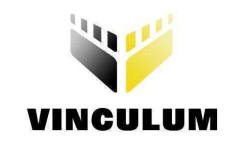

## 5.8 Prototyping area

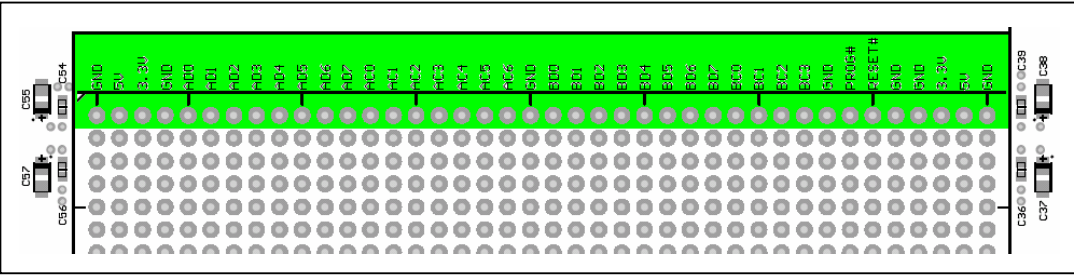

Figure 5-8 Prototyping area.

A prototype area consisting of an array of 800 0.1-inch pitch holes is provided. This area can be used to add custom components to the V-Eval Board. Connections to the 5V, 3.3 V planes and ground plane of the V-Eval Board are included. The silk-screen text on the board indicates which holes are connected to which planes. Only top-most row is connected to VNC1L IO ports, power and ground planes. All the other holes are not connected to anything on the board. Signal pins are shared between other IO connectors on the board. For more information refer to the V-Eval Board schematics.

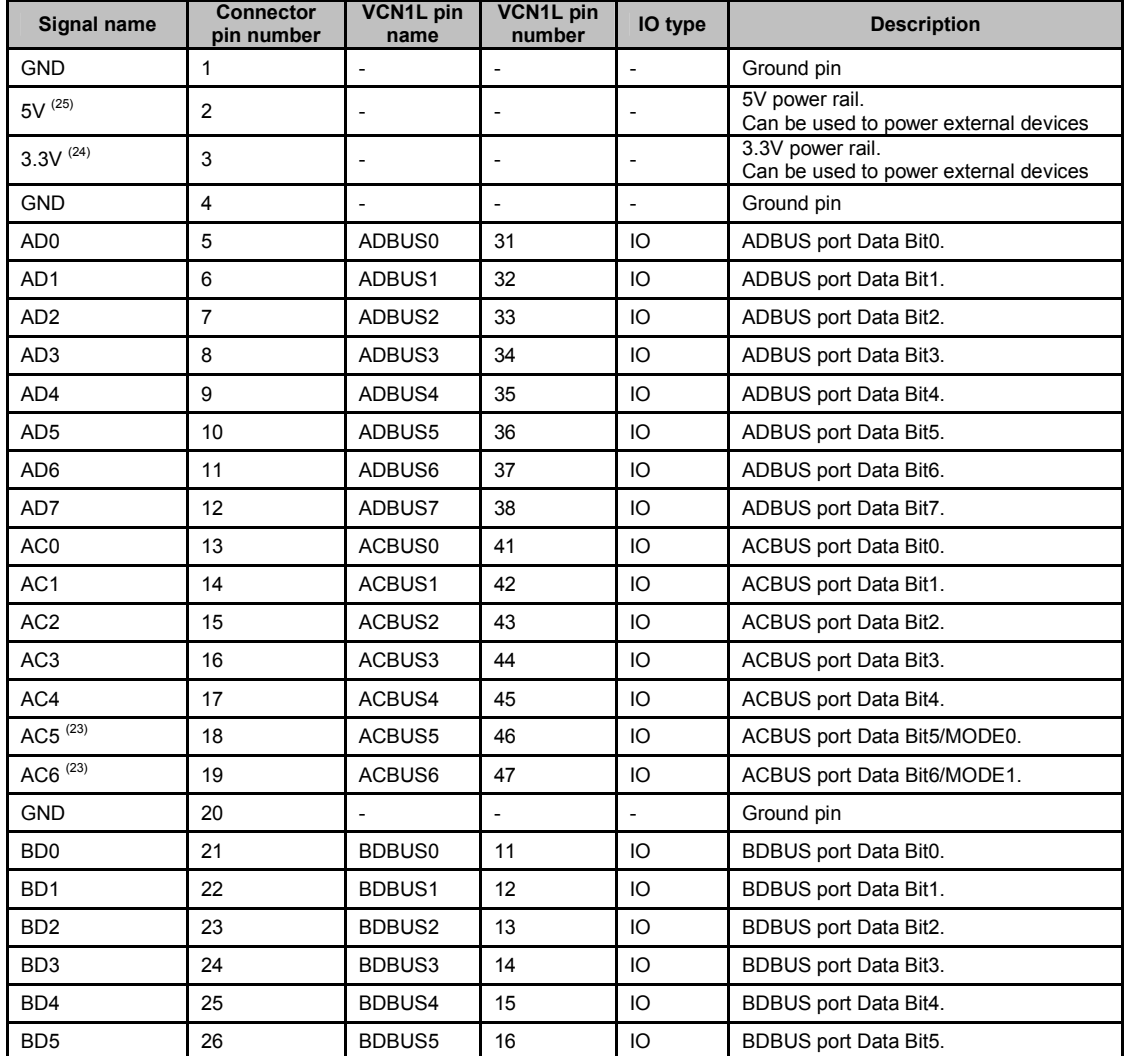

![](_page_21_Picture_1.jpeg)

![](_page_21_Picture_91.jpeg)

(23) Refer to table xx for more information about firmware functionality of these pins.

(24) This pin is connected to 3.3V regulator output. External device can draw no more than 100mA when board is powered from power supply and no more than 50mA when the board is powered from USB power bus.

(25) This pin is connected to the board's 5V power rail. External device can draw no more than 100mA when board is powered from power supply and no more than 50mA when the board is powered from USB power bus.

Table 5-7 Prototyping area

![](_page_22_Picture_0.jpeg)

#### 5.9 USB1 interface CN2

![](_page_22_Figure_3.jpeg)

Figure 5-9 USB1 interface CN2.

VNC1L USB1 transceiver pins are brought on this connector. Depending of firmware version this port can be configured as host or slave port.

![](_page_22_Picture_206.jpeg)

(26) This pin is connected to the board's 5V power rail. External device can draw no more than 100mA when board is powered from power supply and no more than 50mA when the board is powered from USB power bus.

Table 5-8 USB1 host/slave connector. CN2

# 5.10 USB2 interface CN3.

![](_page_22_Figure_10.jpeg)

Figure 5-10 USB2 interface CN3.

VNC1L USB2 transceiver pins are brought on this connector. Depending of firmware version this port can be configured as host or slave port.

![](_page_22_Picture_207.jpeg)

![](_page_23_Picture_0.jpeg)

![](_page_23_Picture_1.jpeg)

#### 5.11 PS2-1 interface. CN10.

![](_page_23_Figure_3.jpeg)

Figure 5-11 PS2 - 1 interface CN10.

VNC1L has a two PS2 interfaces. PS2 – 1 interface pins are brought on this connector. PS2 Keyboard or Mouse can be connected to this connector. Currently PS2 ports are not implemented in any of current firmware versions.

![](_page_23_Picture_122.jpeg)

Table 5-10 PS2-1 connector. CN10

![](_page_24_Picture_1.jpeg)

## 5.12 PS2-2 interface. CN7.

![](_page_24_Figure_3.jpeg)

Figure 5-12 PS2 - 2 interface CN7.

VNC1L has a two PS2 interfaces. PS2 – 2 interface pins are brought on this connector. PS2 Keyboard or Mouse can be connected to this connector. Currently PS2 ports are not implemented in any of current firmware versions.

| Signal name                                                                                                    | <b>Connector</b><br>pin number | <b>VCN1L pin</b><br>name | <b>VCN1L pin</b><br>number | IO type | <b>Description</b>                                      |  |  |
|----------------------------------------------------------------------------------------------------|--------------------------------|--------------------------|----------------------------|---------|---------------------------------------------------------|--|--|
| PS2-2 CLK                                                                                                    | 5                              | BCBUS <sub>2</sub>       | 22                         | O       | PS2 interface 2 clock signal.                           |  |  |
| PS2-2 DATA                                                                                                    |                                | BCBUS3                   | 23                         | IO      | PS2 interface 2 data signal                             |  |  |
| $5V^{(29)}$                                                                                                    | 4                              |                          |                            |         | 5V power rail.<br>Can be used to power external devices |  |  |
| <b>GND</b>                                                                                                    | 3                              |                          |                            |         | Ground pin                                              |  |  |
| NC.                                                                                                    | 2                              |                          |                            |         | Not Connected                                           |  |  |
| NC.                                                                                                    | 6                              |                          |                            |         | Not Connected                                           |  |  |
| Shield                                                                                                    |                                |                          |                            |         | Connector shield. Connected to ground.                  |  |  |
| Notes:<br>(29)<br>This pin is connected to the board's 5V power rail. External device can draw no more than 100mA when board<br>is powered from power supply and no more than 50mA when the board is powered from USB power bus. |                                |                          |                            |         |                                                         |  |  |

Table 5-11 PS2 - 2 connector. CN7

![](_page_25_Picture_1.jpeg)

# 5.13 Monitor port mode select jumpers JP1, JP2

![](_page_25_Figure_3.jpeg)

Figure 5-13 Monitor mode select jumpers JP1, JP2.

Those jumpers provide an interface type selection for VNC1L command monitor. For more information about command monitor port modes please refer to VNC1L Firmware manual at http://www.vinculum.com/documents.html#vfwspecs

![](_page_25_Picture_93.jpeg)

Table 5-12 Monitor interface type selection jumpers JP1, JP2

![](_page_26_Picture_1.jpeg)

#### 5.14 User LEDs. LED6 – LED10.

![](_page_26_Figure_3.jpeg)

Figure 5-14 User LEDs.

Five green LEDs is provided on board. LED7 & LED8 are controlled by default firmware. LED6, LED9, LED10 can be driven by using IOW (IO Write) command. For more information about IOW command please refer to VNC1L Firmware manual at http://www.vinculum.com/documents.html#vfwspecs

![](_page_26_Picture_150.jpeg)

Table 5-13 User LEDs connections.

#### 5.15 LED enable/disable jumpers JP10 – JP14.

![](_page_26_Figure_9.jpeg)

Figure 5-15 LED Enable/Disable jumpers.

Every user-defined LED have an enable/disable jumper. When jumper is closed LED will be illuminate when driven low by one of the VNC1L pins. When jumper is opened LED is disconnected from the VCN1L pin.

![](_page_26_Picture_151.jpeg)

Table 5-14 LED Enable/Disable jumpers.

![](_page_27_Picture_1.jpeg)

#### 5.16 User push button switches

![](_page_27_Figure_3.jpeg)

Figure 5-16 User push button switches.

Push – button switches connected straight to VNC1L pins. When switch is pressed down, logic LOW appears on VNC1L's corresponding pin. The state of the SW3 – SW7 can be read by using IOR (IO Read) command.

For more information about IOR command please refer to VNC1L Firmware manual at http://www.vinculum.com/documents.html#vfwspecs

![](_page_27_Picture_132.jpeg)

Table 5-15 User Switches

#### 5.17 Host USB power jumpers JP15, JP16.

![](_page_27_Figure_10.jpeg)

Figure 5-17 USB power enable jumpers.

When either USB1 and/or USB2 ports are used as a host ports, the jumpers JP15 and/or JP16 accordingly should be closed to allow peripheral devices to draw power from board's +5V power rail.

#### Warning!

When you intended to use these ports as a USB slave ports you need to remove shunts from jumpers JP15, JP16. Failed to do so can cause damage either to the computer or to the V-Eval Board.

![](_page_28_Picture_1.jpeg)

## 5.18 PS2-1, PS2-2 Enable jumpers JP4, JP5, JP5, JP6.

![](_page_28_Picture_3.jpeg)

Figure 5-18 USB power enable jumpers.

These jumpers are provided to connect/disconnect PS2 ports from VNC1L device. Currently PS2 ports are not used in any firmware versions. Make sure that JP4, JP5, JP6 and JP7 are left opened.

![](_page_28_Picture_110.jpeg)

Table 5-16 PS2 enable jumpers

#### 5.19 Remote Wakeup jumper JP3.

![](_page_28_Figure_9.jpeg)

Figure 5-19 Remote Wakeup jumper.

Some versions of firmware are putting VNC1L device in to the Suspend Monitor (SUM) mode when it is idle to reduce the power consumption. To wakeup VNC1L every time data is arrived on its RXD pin JP3 jumper is provided to connect together RXD and RI# pins. When RI# pin is driven low, VNC1L will resume from the SUM mode immediately.

To enable remote wakeup feature place shunt on jumper JP3.

![](_page_29_Picture_1.jpeg)

## 5.20 Reset Push-button Switch

![](_page_29_Figure_3.jpeg)

Figure 5-20 Reset Switch

To manually reset VNC1L device a 'RESET' Push-button switch SW2 is provided.

## 5.21 'PROG' LED

![](_page_29_Figure_7.jpeg)

This red LED is provided to indicate that VNC1L is in Flash programming mode.

![](_page_30_Picture_0.jpeg)

#### 6 Connecting to host PC

Connect USB A/B cable to board's CN4 USB connector. Connect the other end of cable to a free USB connector on your computer. Power up the board. The new hardware will be detected and Found New Hardware Wizard will run.

#### 6.1 Drivers installation.

![](_page_30_Picture_58.jpeg)

Figure 6-1 Drivers installation

Please select the 'No, not this time' option and click Next button.

![](_page_30_Picture_8.jpeg)

![](_page_30_Figure_9.jpeg)

Select 'Install from specific location (Advanced)' option and click 'Next' button.

![](_page_31_Picture_1.jpeg)

![](_page_31_Picture_41.jpeg)

Figure 6-3 Drivers installation

Click 'Browse' button, navigate to drivers directory and click 'Next' button.

![](_page_31_Picture_5.jpeg)

Figure 6-4 Drivers installation

Click 'Continue Anyway' button.

![](_page_32_Picture_1.jpeg)

![](_page_32_Picture_29.jpeg)

Figure 6-5 Drivers installation

The driver files will now be copied to your system.

![](_page_32_Picture_30.jpeg)

Figure 6-6 Drivers installation

Click 'Finnish' button to complete installation.

![](_page_33_Picture_0.jpeg)

The USB device built into the V-Eval Board is a composite USB device. It has two USB Serial Converters and two USB Serial Ports. After you click Finish, a new Found New Hardware Wizard window appears asking to install drivers for another device. This is for the "USB Serial Converter B" part of the composite USB device. Follow the same instructions as above to install the drivers for this device. The Found New Hardware Wizard will appears two times more. This is to install the drivers for the "USB Serial Port". Again, follow the same instructions above to install the drivers for this device.

For more information about drivers installation please refer to the FTDI's web site at http://www.ftdichip.com/Drivers/D2XX.htm

You can find a drivers installation guide is at http://www.ftdichip.com/Documents/InstallGuides.htm

![](_page_34_Picture_0.jpeg)

#### 7 V-Eval Board Control Panel application.

To demonstrate basic functions of the V-Eval Board the CD-ROM containing Control Panel application is supplied.

Please run program 'VEval.exe'. Form the drop-down list at the top of program window select 'V-Eval-1 Board' port. Click 'Open' button to open communication channel between V-Eval Board and Control Panel application.

Control Panel can work in one of three modes:

#### 7.1 Terminal Mode

This mode works similarly to Hyper Terminal program. Additionally there are few options to control the VNC1L device.

Upper window is for sending commands and data to VNC1L device and displaying responses from it. Every character you type in this window will be immediately sent over USB Serial Port to VNC1L device monitor port. Lower window displays all communication traffic in HEX format.

On right hand side of Control Panel window additional options to control the VNC1L device are provided.

#### 7.1.1 'Options - Mode' tab

![](_page_34_Picture_107.jpeg)

Figure 7-1 Control Panel – Terminal mode

'Reset VNC1' – if you click this option the Control Panel will put VNC1L in reset state by pulling its 'RESET' pin low.

'Run VNC1' – click this option to release VNC1L from reset state by pulling 'RESET' pin high.

'Suspend' – this option will put VNC1L device in suspend state.

'Resume' button – click this button to resume VNC1L device from suspend state.

'Command Mode' – when this option is enabled the VNC1L DSR# pin is pulled high by the Control Panel App. You can send commands to VNC1L monitor port to configure communication parameters or to configure a suitable FTDI device connected to USB1 port on V-Eval Board. Access to Flash Disk connected to USB2 port on V-Eval Board is also allowed.

![](_page_35_Picture_0.jpeg)

'Data Mode' – if this option is enabled the VNC1L is in data mode. The DSR# pin of VNC1L is pulled low. This mode is provided to send/receive data to/from any device connected to USB1 or USB2 ports on VNC1L EVB. The VNC1L will act like a bridge between device connected to his USB host ports and Control Panel Application. The commands will not be interpreted and executed by VNC1L command monitor.

'Enable RTS' – this option enables serial interface of Control Panel. V-Eval Board can send data to Control Panel receive buffer.

'Disable RTS' – if this option is checked the V-Eval Board is not allowed to send data to Control Panel App.

![](_page_35_Picture_60.jpeg)

#### 7.1.2 Options - 'RS232 Setup' tab:

Figure 7-2 Control Panel – Options – RS232 Setup

Here you can change communication interface baudrate. Select desired baurate from 'BaudRate' dropdown list and click 'Set' button.

![](_page_36_Picture_0.jpeg)

#### 7.1.3 Options - 'Disk Transfer' tab

![](_page_36_Picture_69.jpeg)

Figure 7-3 Control Panel – Options – Disk Transfer

This tab is provided to demonstrate file transfer between Flash Disk connected to USB2 port on V-Eval Board and Control Panel App.

'Send File (OPW/WRF)' button – click this button to open the Open File dialog window. Navigate to file that you want to send to Flash Disk and click 'OK'. First OPW (Open File For Writing) command is sent to VNC1L device if specified file name is not on Flash Disk, VNC1L device is creating the new file and open it for writing. Then WRF (Write File) command is sent followed by value of 'Block Size to use for Write' edit box or if the 'Use File Size' check box is checked the size of file is sent after the WRF command. After the prompt is received from VNC1L device the file contents are sent to Flash Disk. If 'Use File Size' check box is checked entire file is sent to Flash Disk in one chunk of data.

'Receive File (RD)' button – click this button to specify name of file to read to (file with the same name must be on Flash Disk) click OK. The contents of file specified will be read back to your PC's hard disk.

'Receive File (OPR/RDF)' button – this button works similarly to 'Read File (RD)' except you can specify 'Block Size to use for Read' to read the file in specified pieces of data or check 'Use File Size' to read entire file in one chunk of data.

![](_page_37_Picture_0.jpeg)

#### 7.1.4 Options - 'Slave File I/O' tab

![](_page_37_Picture_52.jpeg)

Figure 7-4 Control Panel – Options – Slave File I/O

This tab demonstrates ability to transfer data between an FTDI (FT232, FT245, FT2232) device connected to USB1, USB2 port on V-Eval Board and Control Panel App. Before data transmission is possible you need to Set Current (SC) device and switch VNC1L to data mode.

'Send File' button – click this button, navigate to file you want to sent and click OK. File will be sent to FT2xx slave device on USB1 port of V-Eval Board.

'Rcv File' button – click this button to open the Open File dialog and set the name of file you want to receive, Click OK. All data received from FT2xx device connected to USB1 or USB2 port on V-Eval Board will be saved on your PC's hard disk. After the file has been received please click 'Close File' button.

![](_page_38_Picture_0.jpeg)

#### 7.2 Spy Mode

![](_page_38_Picture_65.jpeg)

Figure 7-5 Control Panel – Spy Mode

This mode is intended to track all communication between V-Eval Board and other serial device (e.g. Microcontroller) connected to V-Eval Board.

To open spy select desired baudrate from drop-down list and click 'Set' button, then click 'Open Spy' button. You can change the baudrate when spy is already opened. Simply select new baurate and click 'Set' button.

Upper window displays data in ASCII format. All data received by VNC1L device is displayed in red colour and all data transmitted by VNC1L device is displayed in blue colour.

Lower window displays data in HEX format for debug purposes. Like in ASCII window all data received by VNC1L device is displayed in red and all data transmitted by VNC1L is displayed in blue.

If 'Track Commands' check box is checked all decoded commands and answers will be displayed in green colour.

You need to setup the 'Extended Cmd Set' or 'Short Cmd Set' and 'Input is Hex' or 'Input is ASCII' to spy to work properly, according to V-Eval Board communication parameters.

![](_page_39_Picture_0.jpeg)

# 7.3 Programming Mode

![](_page_39_Picture_3.jpeg)

Figure 7-6 Control Panel – Programming Mode

You can reprogram VNC1L device's Flash Program Memory using this mode. The interface is very straight forward, and all reprogramming process is done automatically. Simply click 'Select File' button, navigate to VNC1L's ROM file and then click 'Program' button.

![](_page_40_Picture_0.jpeg)

# 8 V-Eval Board Schematics.

The V-Eval Board schematics can be found at the end of this document.

![](_page_41_Picture_0.jpeg)

## 9 Contact Information

#### Head Office - Glasgow, UK

Future Technology Devices International Limited 373 Scotland Street Glasgow G5 8QB United Kingdom Tel: +44 (0) 141 429 2777 Fax: +44 (0) 141 429 2758 E-Mail (Sales): vinculum.sales@ftdichip.com E-Mail (Support): vinculum.support@ftdichip.com E-Mail (General Enquiries): admin1@ftdichip.com Web Site URL: http://www.vinculum.com Web Shop URL: http://apple.clickandbuild.com/cnb/shop/ftdichip

#### Branch Office - Taiwan

Future Technology Devices International Limited (Taiwan) 4F, No 16-1, Sec. 6 Mincyuan East Road Neihu District Taipei 114 Taiwan, R.O.C. Tel: +886 2 8791 3570 Fax: +886 2 8791 3576 E-Mail (Sales): tw.sales1@ftdichip.com E-Mail (Support): tw.support1@ftdichip.com E-Mail (General Enquiries): tw.admin1@ftdichip.com Web Site URL: http://www.vinculum.com

#### Branch Office - Hillsboro, Oregon, USA

Future Technology Devices International Limited (USA) 7235 NW Evergreen Parkway, Suite 600 Hillsboro, OR 97124-5803 USA Tel: +1 (503) 547-0988 Fax: +1 (503) 547-0987 E-Mail (Sales): <u>us.sales@ftdichip.com</u> E-Mail (Support): us.support@ftdichip.com E-Mail (General Enquiries): us.admin@ftdichip.com Web Site URL: http://www.vinculum.com

#### Distributors and Sales Representatives

Please visit the Sales Network page of the FTDI Web site for the contact details of our distributor(s) in your country.

![](_page_42_Figure_0.jpeg)

AC6 R50 AC1 AC0 DCD# DSR#  $19$ 2 7 GND PS2 MOUSE AC5 R51 100R IO AC5<br>R52 100R IO AC4  $\overline{10}$  AC5 ┯ IO\_AC0 IO\_AD5 18 1 IO\_AD4 6 DTR# AC4 ПГ 17 vccsv 5 AC3 ┯ Header 12 IO\_AD3 VCC5V R53 100R IO\_AC3 CTS# RTS# 16  $GND$  GP PORT AC[6..0] 4 ┯ IO\_AD2 FB6 AC2 R54 100R IO\_AC2 15 3  $IO$  AC ∐∏ IO\_AD1 RXD AC0 AC1 R55 100R  $\overline{0}$ <sub>600R/0.5A</sub>  $+$ C48 14 2 ┯┷ IO\_AD0 TXD 10uF C49 100nF R56 100R IO\_AC0 ┿┿┽ 13 1 A<sub>D</sub> C50 C51 R57 4k7 R58 4k7 R59 100R IO\_AD7 12 Ħ Header AD4 AD5 AD6 R60 100R IO\_AD6  $100\overline{m}$ 10uF 11 VCC3V3 R61 100R IO\_AD5 GND UART INTERFACE  $\frac{1}{\text{GND}}$ 10 ┯ R62 100R IO\_AD4 VCC3V3 VCC5V 9  $\frac{1}{\sqrt{N}}$ Ш 100R IO\_AD2 IO\_AD3 8  $\sqrt{cs3}$ AD2 R63 C52 10uF CN10  $R64$ 7 JP6  $=$ 100nF 100R<br>AD0 R65<br>100R IO\_AD0 IO\_AD1 ┌┌  $rac{10}{\sqrt{5}}$  BC1  $rac{10}{\sqrt{5}}$  SIP2 6 CN11 2 100R 5 RP3 3 4 10 11 12 GND  $\Box$ 8x10k 4 3 JP7 R66  $rac{317}{\sqrt{5}}$ 5 2 vcc3v3 vcc5v 6 100R  $C57$  $CS<sub>4</sub>$ 1 9  $C56$ IO\_BD7 BD7 C55 10uF C C  $F_{100n}$  $=$ 100n PROTOTYPE\_AREA 8 B<sub>D6</sub> C58 C59 CR9<sub>N</sub>CR<sub>10</sub>  $N$  PS2-6PIN 10uF IO\_BD5 IO\_BD6 7 s. BD5 BD4 BD3 47pF 47pF 6 CN<sub>12</sub>  $IO$  $BD4$   $||$ GND 5  $\overline{\text{c}}$ ND GND  $IO$  BD3  $\Box$ 2xPGB1010603 SHLD 4 1 IO\_BD<sub>2</sub> | | BD2 BD1 3 2 IO\_BD1 GND PS2 KEYBOARD 2 3 IO\_BD0 BD0 IO\_AD0 SCLK<br>SDI 1 4 IO\_AD1 vccsv 5 Header 12 IO\_AD2 SDO CS GND GP PORT BD[7..0] IO\_AD3 6 7  $\pm$ C60 8 C61  $10uF$ 100nF GND SPI INTERFACE Header 8 VCC3V3 GND C63 IO\_AD1 IO\_AD1 C62 10uF  $100n$ IO\_AD3  $\sqrt{10 \text{ AD3}}$ IO\_RESET# GND  $\sqrt{10}$  RESET# IO\_PROG# IO\_PROG# D D  $\sqrt{\text{AD}[7..0]}$ Title V-Eval-1 Board Future Technology Devices International Ltd.<br>
373 Scotland Street<br>
United Kingdom<br>
Tel: +44 (0) 141 429 2777  $AC[6..0]$   $AC[6..0]$ 373 Scotland Street **FTD** IO Connectors BD[7.0]  $\sum_{i=1}^{N+1}$  $\sum_{i=1}^{N-L10}$ France Commercial Commercial Commercial Commercial Commercial Commercial Commercial Commercial Commercial Commercial Commercial Commercial Commercial Commercial Commercial Commercial Commercial Commercial Commercial Commer XL8 Size: A3 Number: 2 2 Revision: 1  $\tilde{\boxminus}$ Chip  $\left\langle \frac{\text{BC}[3..0]}{\text{BC}[3..0]} \right\rangle$  BC[3..0] Date: 13/02/2008 Time: 09:31:57 Sheet 2 of 2 5 JUMPER-2.54mm JUMPER-2.54mm JUMPER-2.54mm JUMPER-2.54mmFile: VNC1L\_Eval\_IO.SchDoc 1 2 3 4 5 6 8

VCC5V VCC3V3  $C36$  $C3$ C38 10uF C39  $-100n$ 10uF 100nF  $\overline{d_{ND}}$  $\overline{G}$ J1 40 38 39 37 36 IO\_RESET# 35 IO\_PROG# 34 33 IO\_BC3  $R36$ BC1 BC2 BC3 R37 100R R39 100R IO\_BC1 IO\_BC2 32 ┯  $\frac{1}{31}$ ┯ 30<br>29<br>27<br>26<br>25<br>24<br>23 BC0<br>BD7 R40 100R R41 100R R42 100R IO\_BC0 IO\_BD7  $\frac{100R}{100R}$  IO BD6  $\overline{BD6}$ BD5 **R44 100R** IO BD5<br>R45 100R IO BD4 BD4 BD3 R46 100R IO BD3 BD2 R47 100R IO\_BD2 IO BD BD1 R48 100R 22<br>21<br>20 BD0 R49 100R IO BD0 100R IO\_AC6

2

3

1

![](_page_43_Figure_2.jpeg)

4

5

![](_page_43_Figure_3.jpeg)

6

![](_page_43_Figure_4.jpeg)

7

8

![](_page_43_Figure_5.jpeg)

![](_page_44_Figure_0.jpeg)

![](_page_45_Picture_326.jpeg)

![](_page_46_Figure_0.jpeg)